### **CAU (Cluster Aware Updating) in einem Windows Server 2012 Failover Cluster**

Windows Server 2012 bietet die Funktion des clusterfaehigen Aktualisierens, mit dessen Hilfe Sie Windows Updates automatisiert in einem Cluster einspielen koennen. CAU nutzt die Windows Failover Clustering Funktionen um Clusterrollen auf andere Clusterknoten zu verschieben, den upzudatenden Clusterknoten in den Wartungsmodus zu versetzen, die Windows Updates zu installieren, anschliessend den Clusterknoten zu booten und den Patchvorgang dann auf einem anderen Clusterknoten fortzusetzen.

Das CAU PlugIn kann direkt ueber die Windows Failoverclusterkonsole gestartet werden

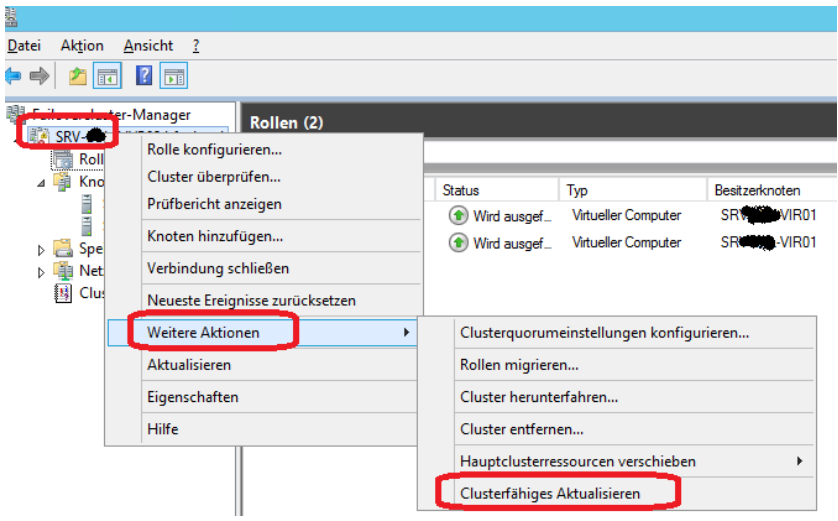

Oder von einer unterstuetzten Arbeitsstation ausgefuehrt werden, wenn die Failover Clustering Tool installiert sind.

Verbindung mit dem Failovercluster herstellen

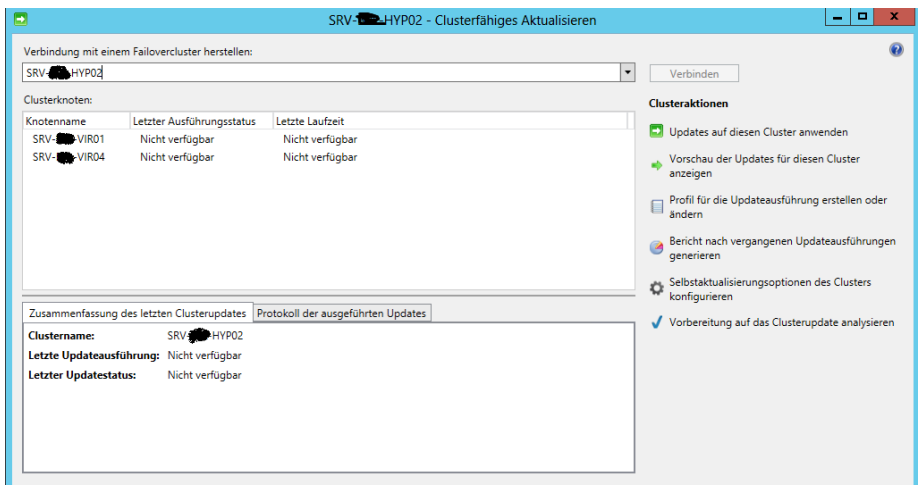

Selbstaktualisierungsoptionen des Clusters konfigurieren

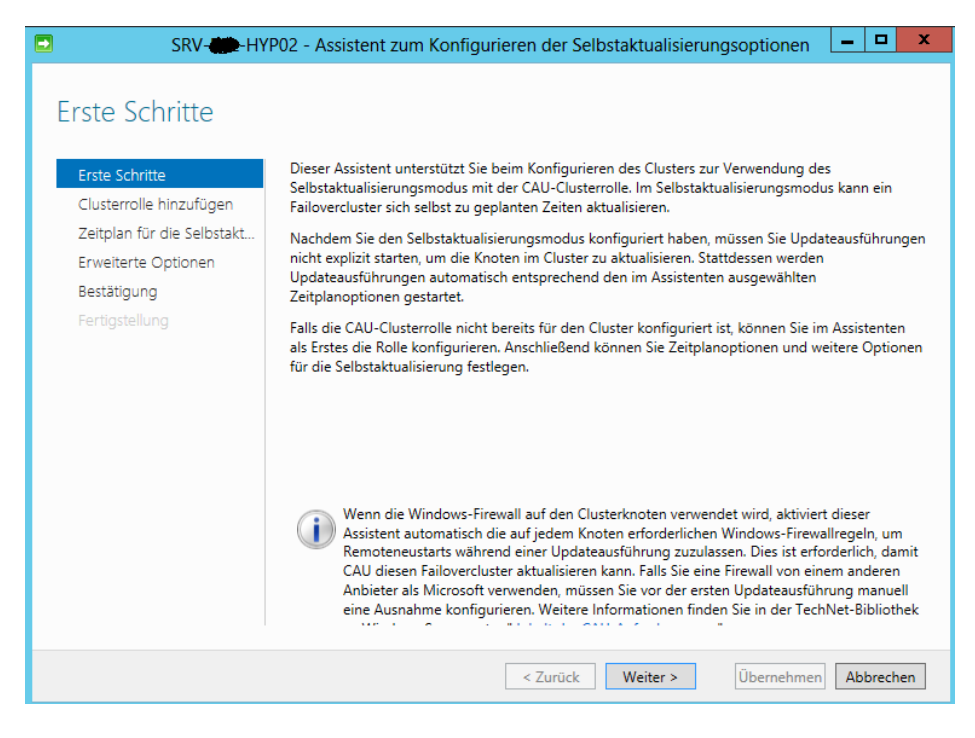

### CAU-Clusterrolle hinzufuegen

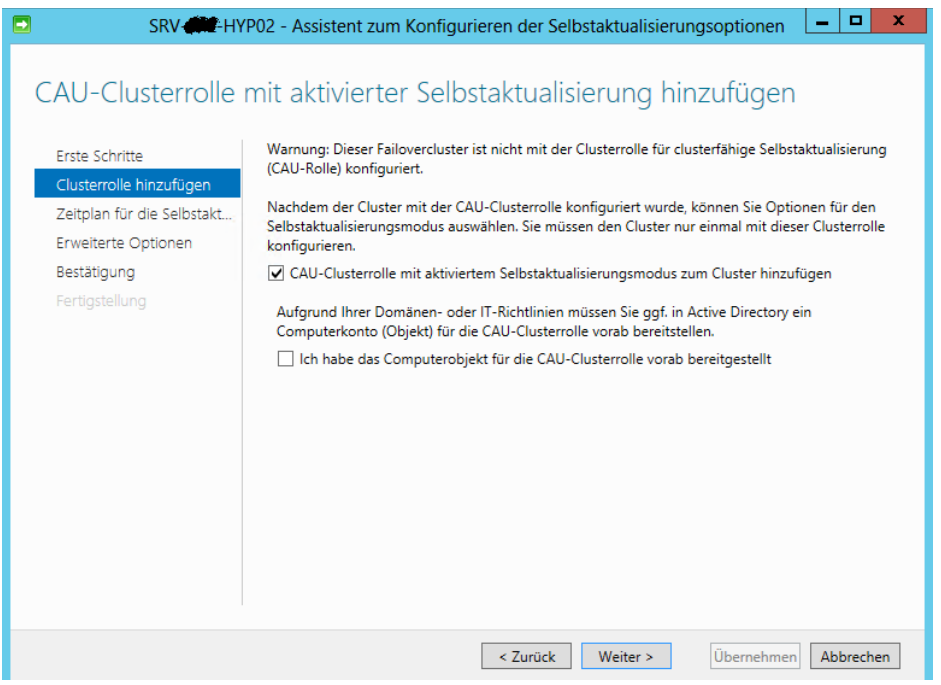

Dem Cluster Computer Objekt das Recht zur Erstellung von Computerobjekten in der OU erteilen, indem sich auch die anderen Computerobjekte der Clusterknoten befinden

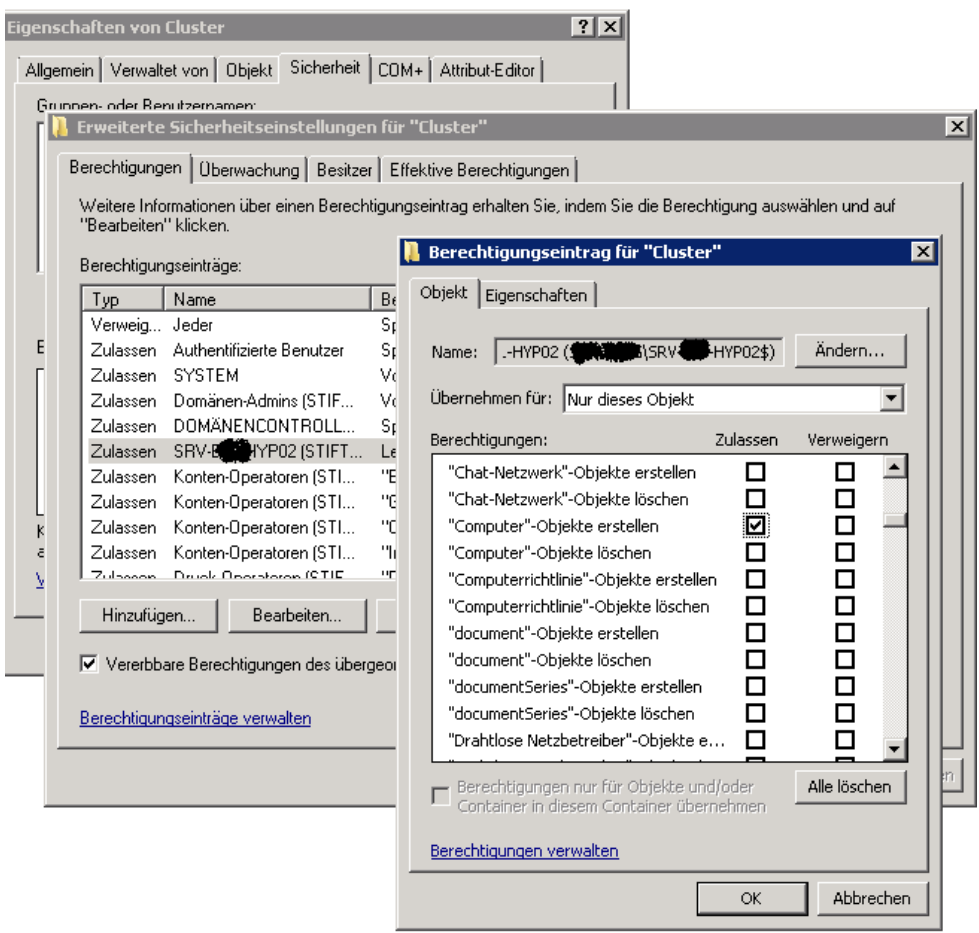

Festlegen der Haeufigkeit / Intervall fuer die Selbstaktualisierung

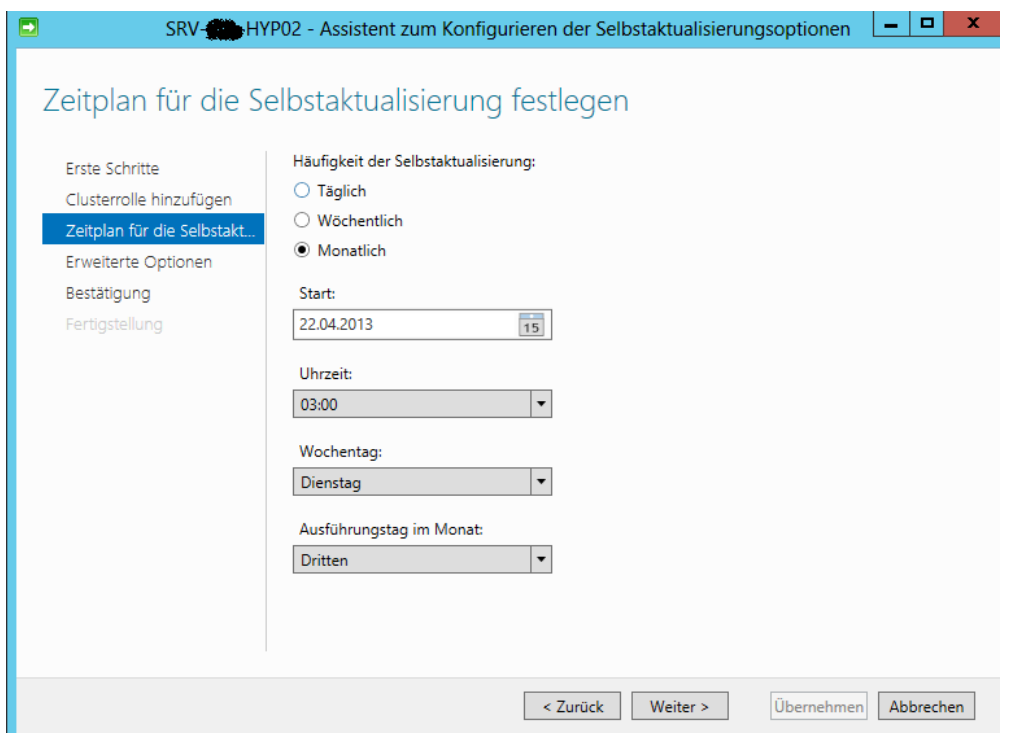

### Konfiguration der XML-Dateien fuer CAU

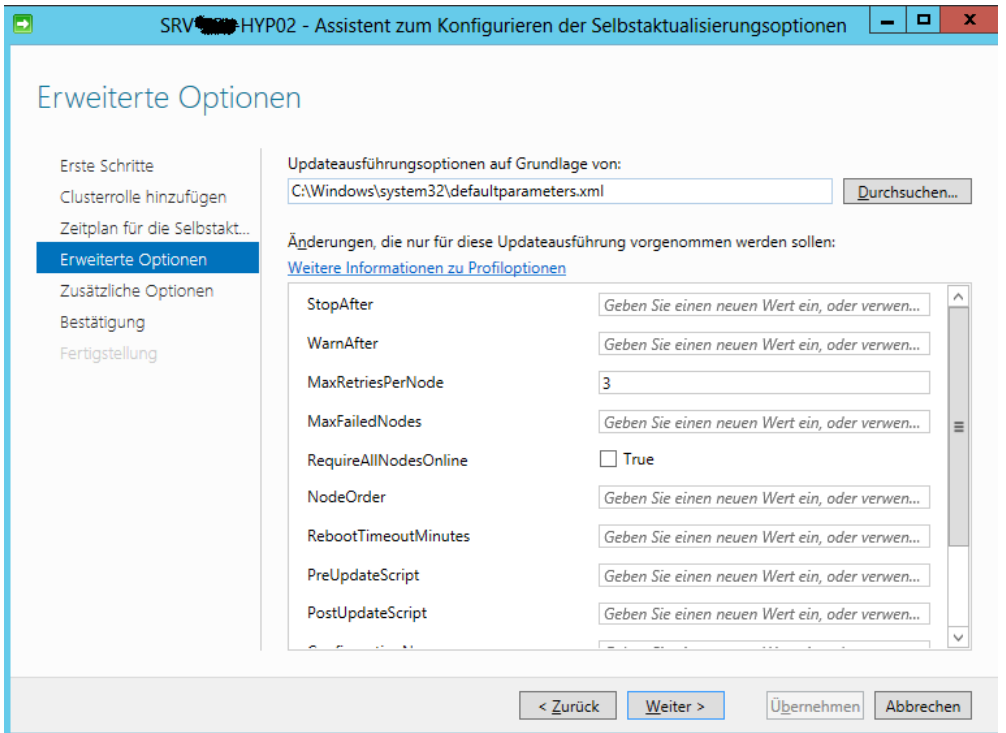

Weitere Beschreibungen der CAU-Plugins und deren Parameter: <http://technet.microsoft.com/en-us/library/jj134213.aspx> <http://technet.microsoft.com/en-us/library/jj134224.aspx>

#### Anzeige der PlugIns

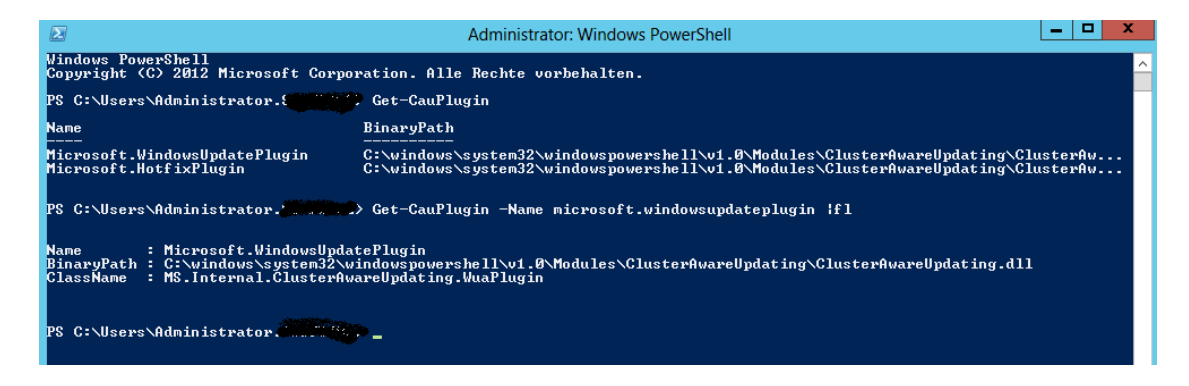

Sollen auch empfohlene Updates von CAU verteilt werden

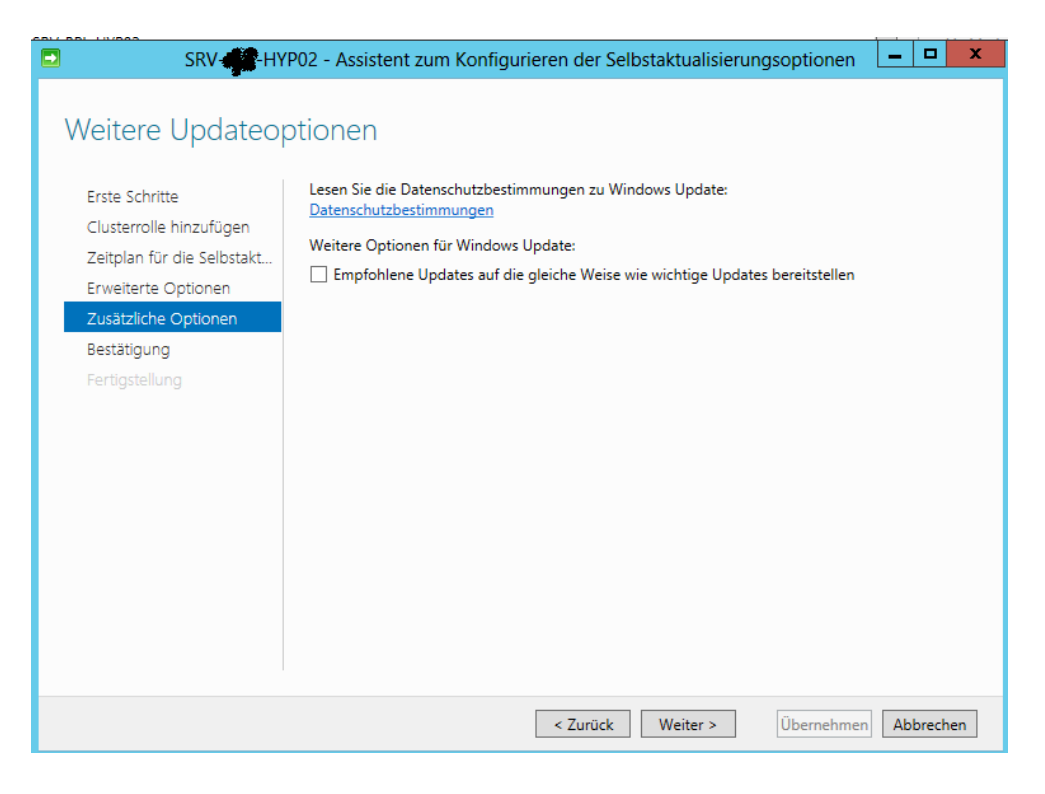

#### Fertig

### Neues Computerobjekt fuer CAU

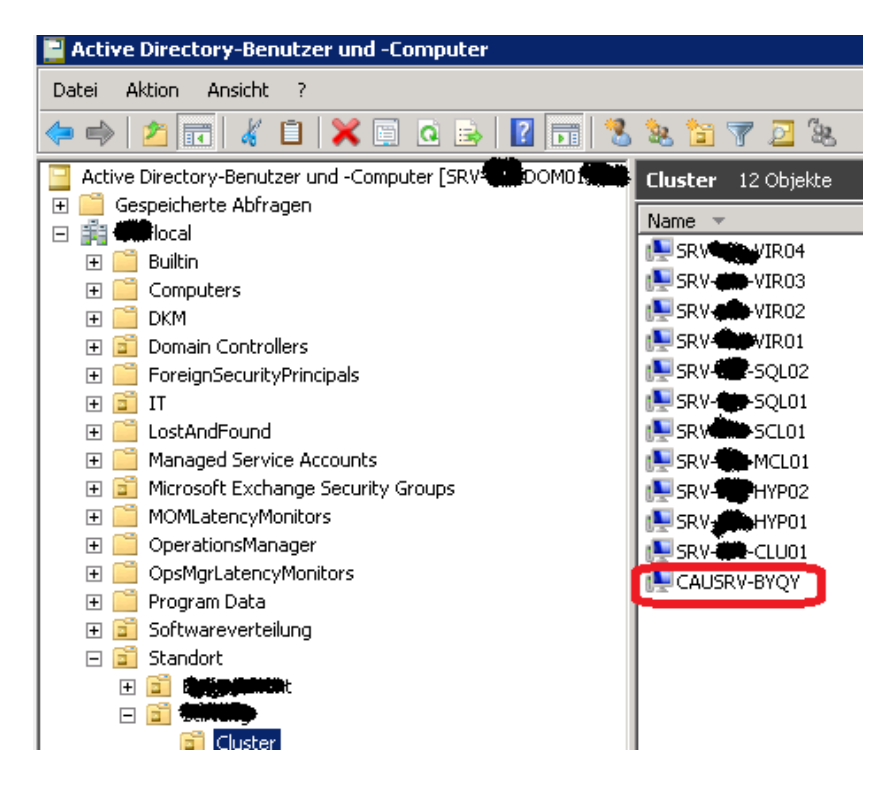

Installierte CAU-Clusterrolle

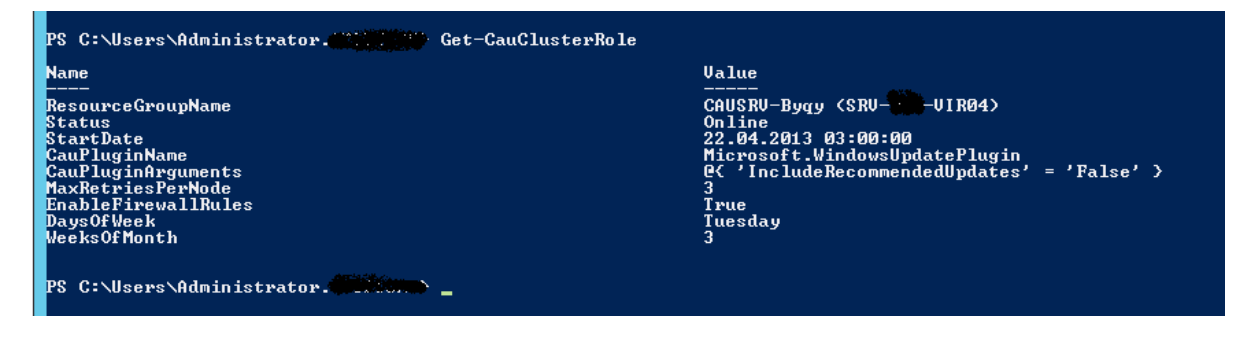

Das CAU Computerobjekt wird zur lokalen Gruppe der Administratoren hinzugefuegt

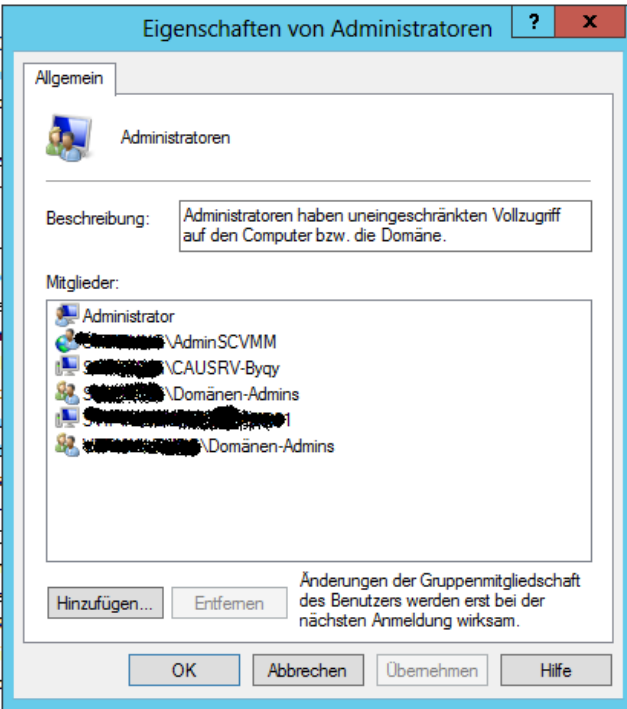

# Vorbereitung auf das Clusterupdate analysieren

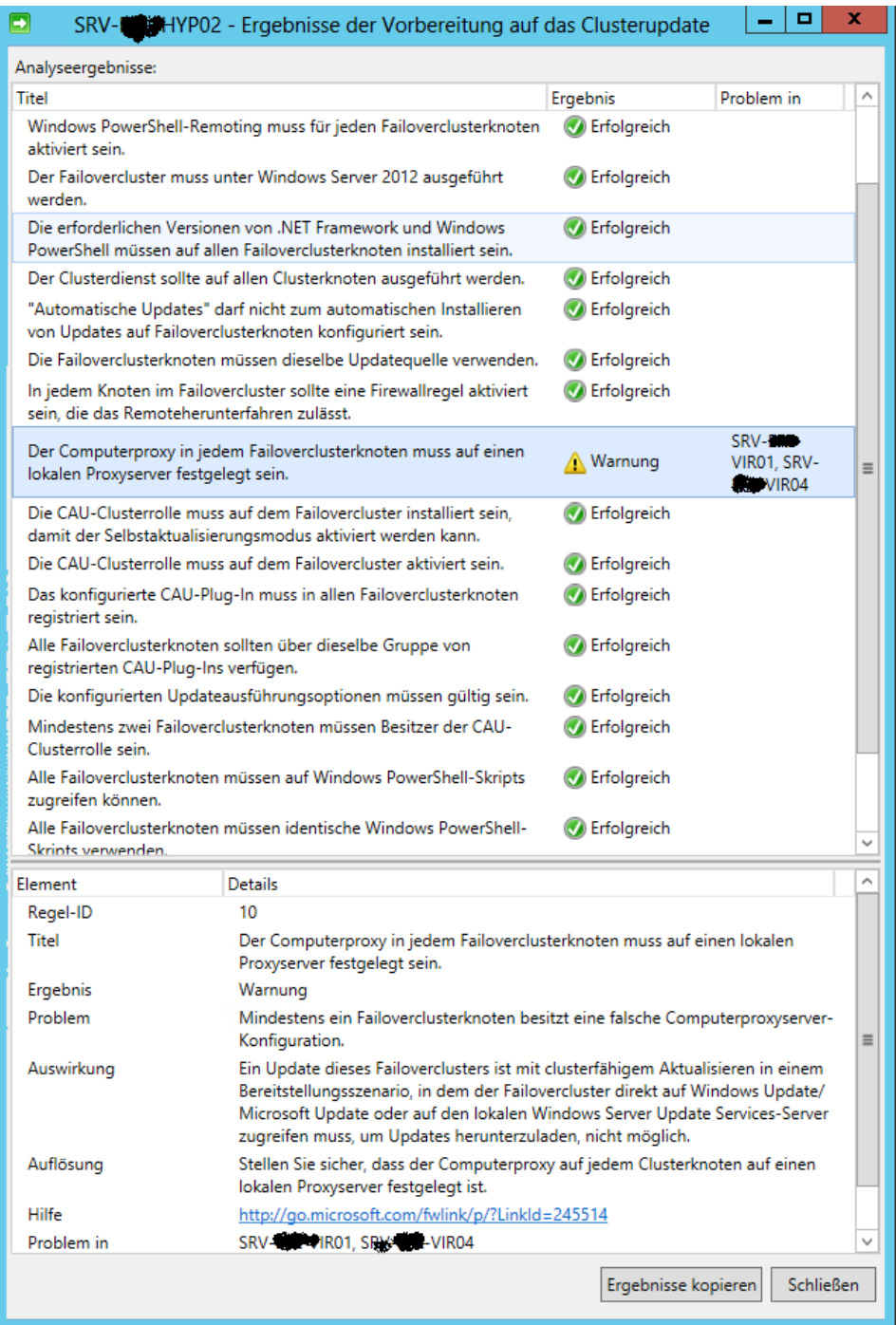

Vorschau der Updates fuer diesen Cluster anzeigen

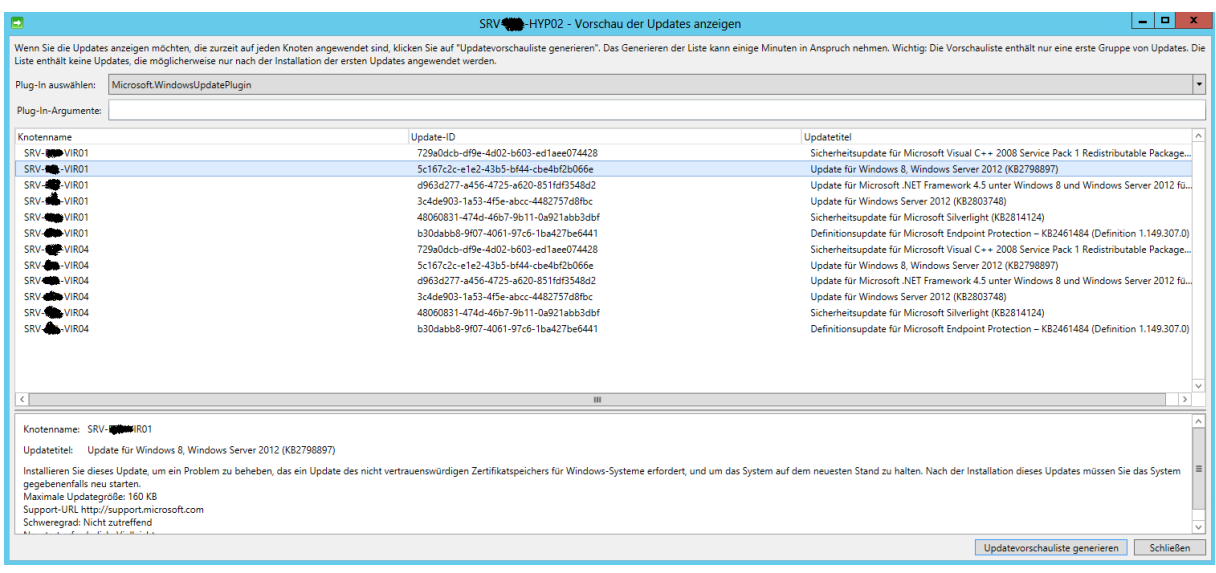

# Updates auf diesen Cluster anwenden

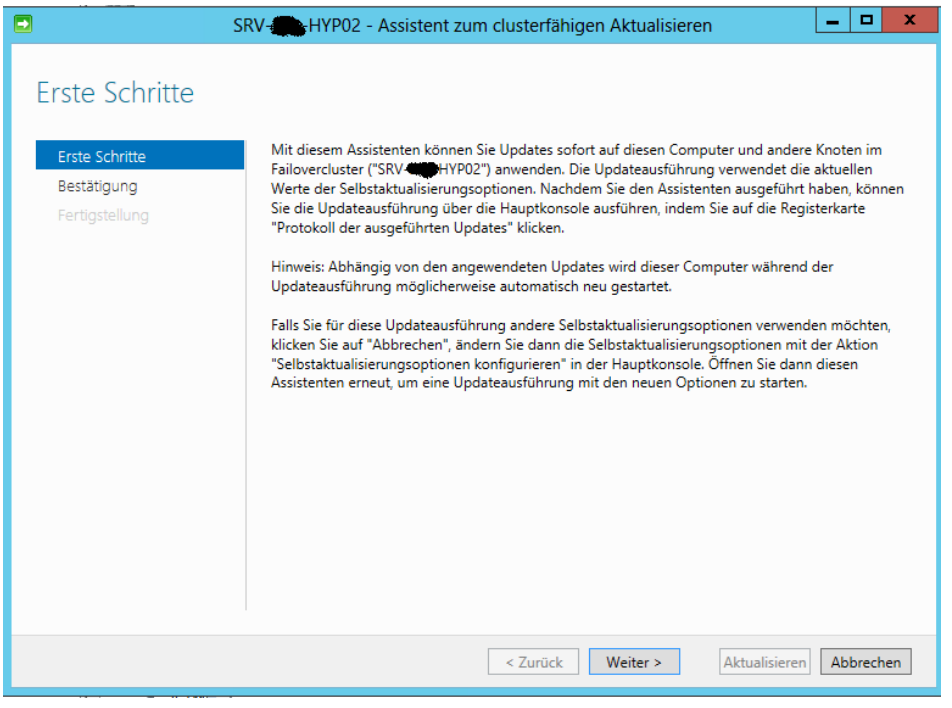

Power Shell Befehl

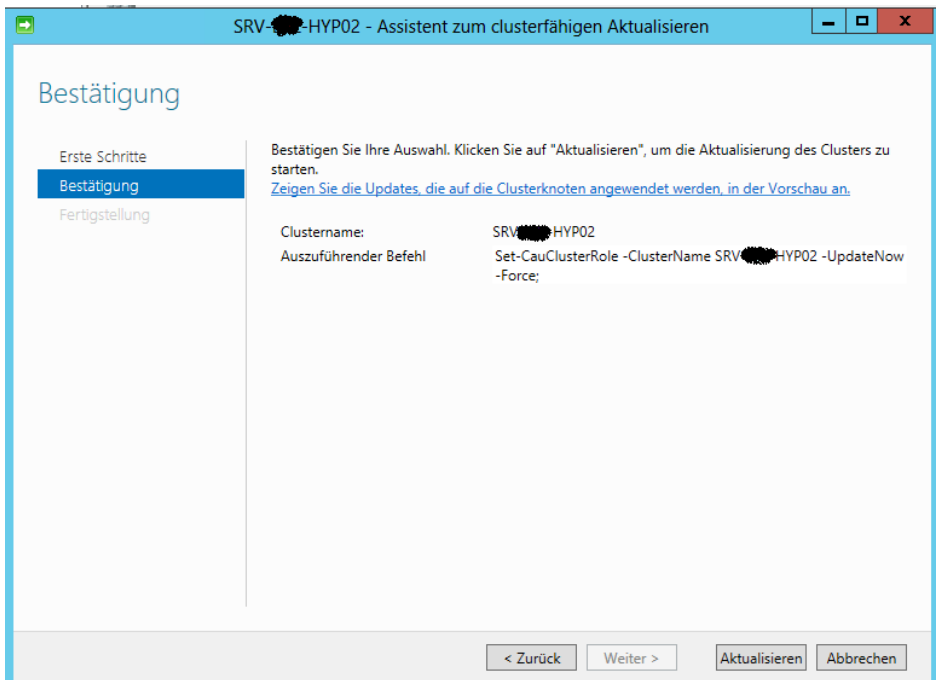

# Erfolgreich

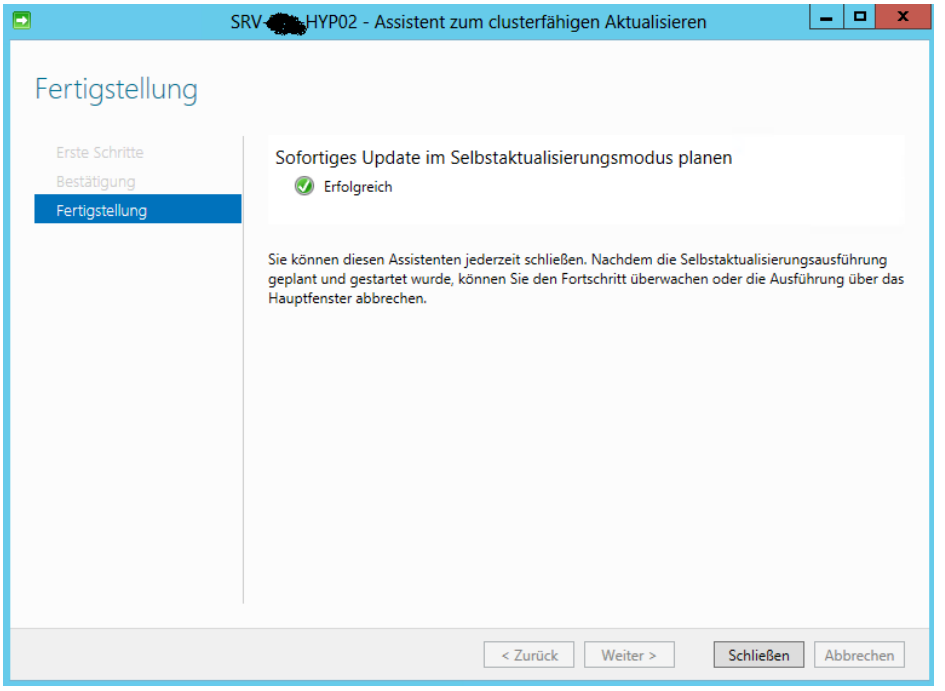

Erster Clusterknoten wird gepatcht

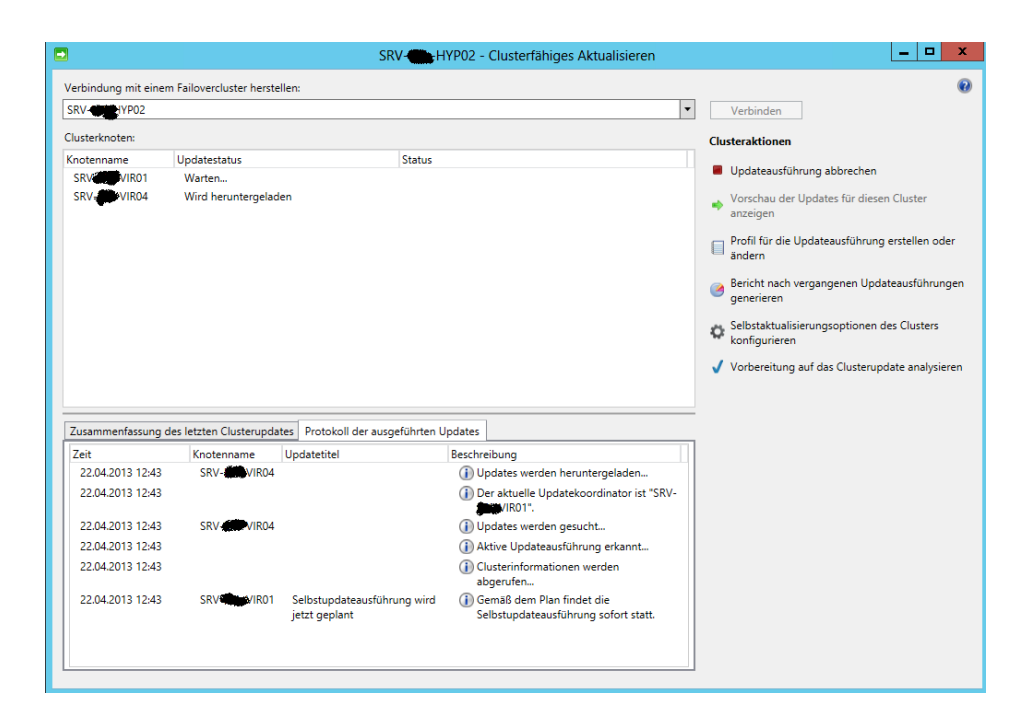

Clusterknoten wird in den Wartungsmodus versetzt und aktive Clusterrollen verschoben

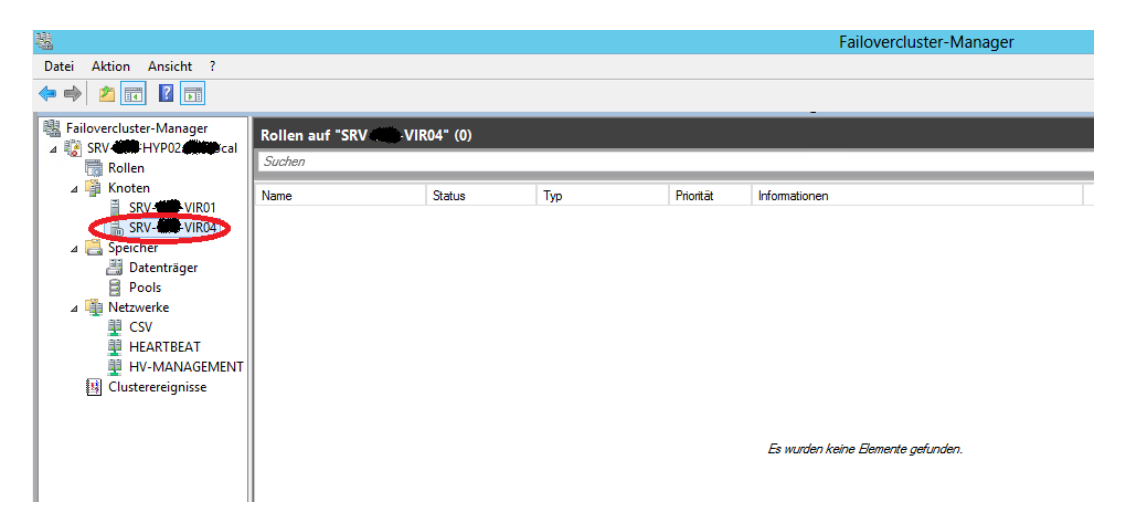

Computer wird neu gestartet

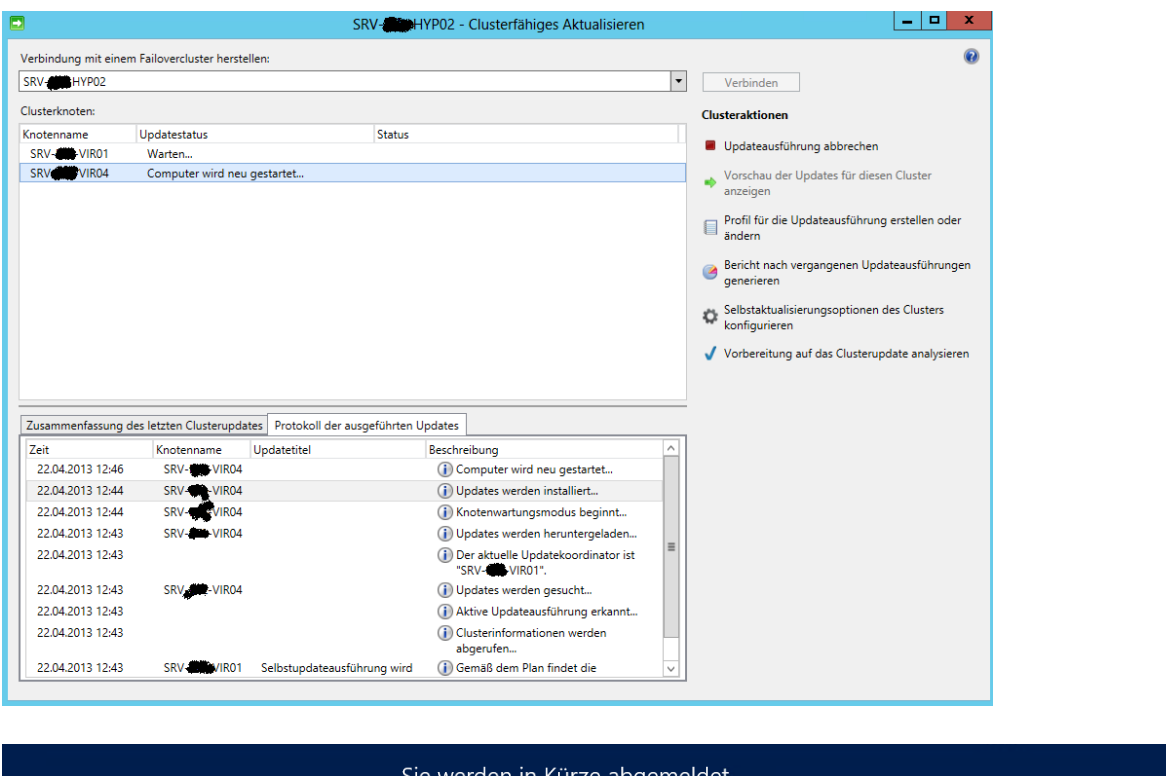

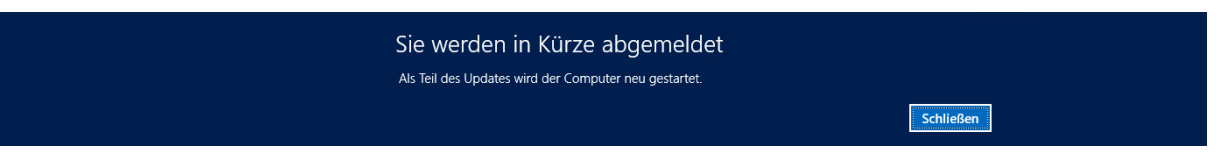

Clusterknoten erfolgreich gepatched. Jetzt geht es zum naechsten Clusterknoten.

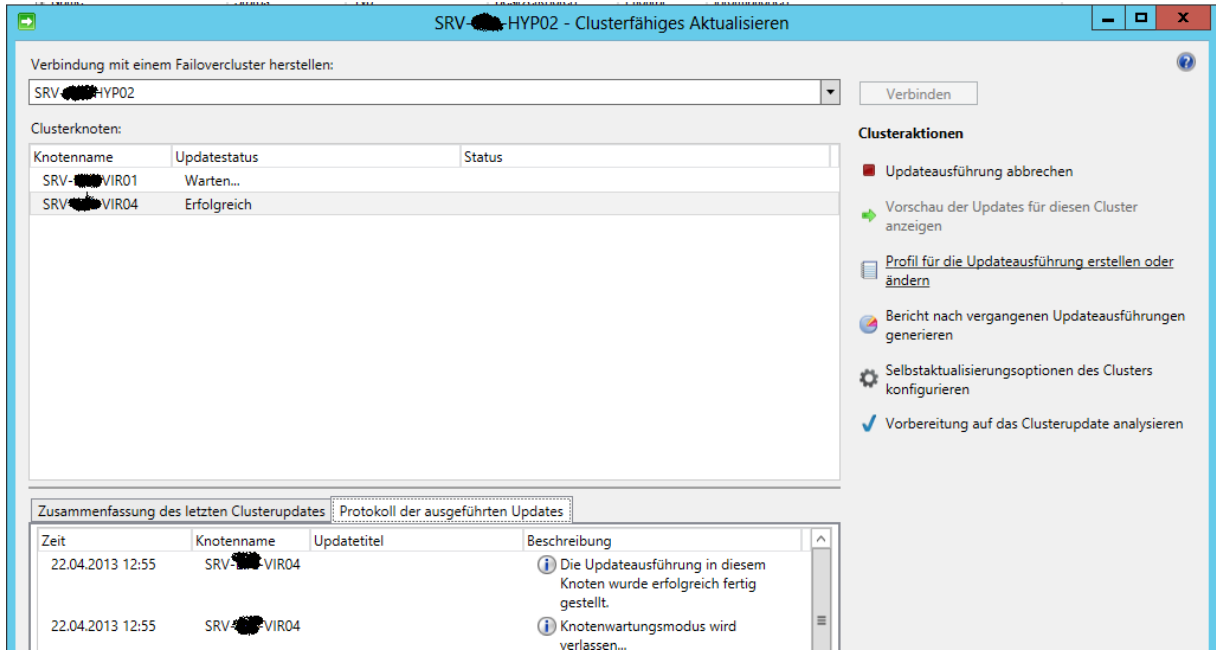

Wartungmodus verlassen

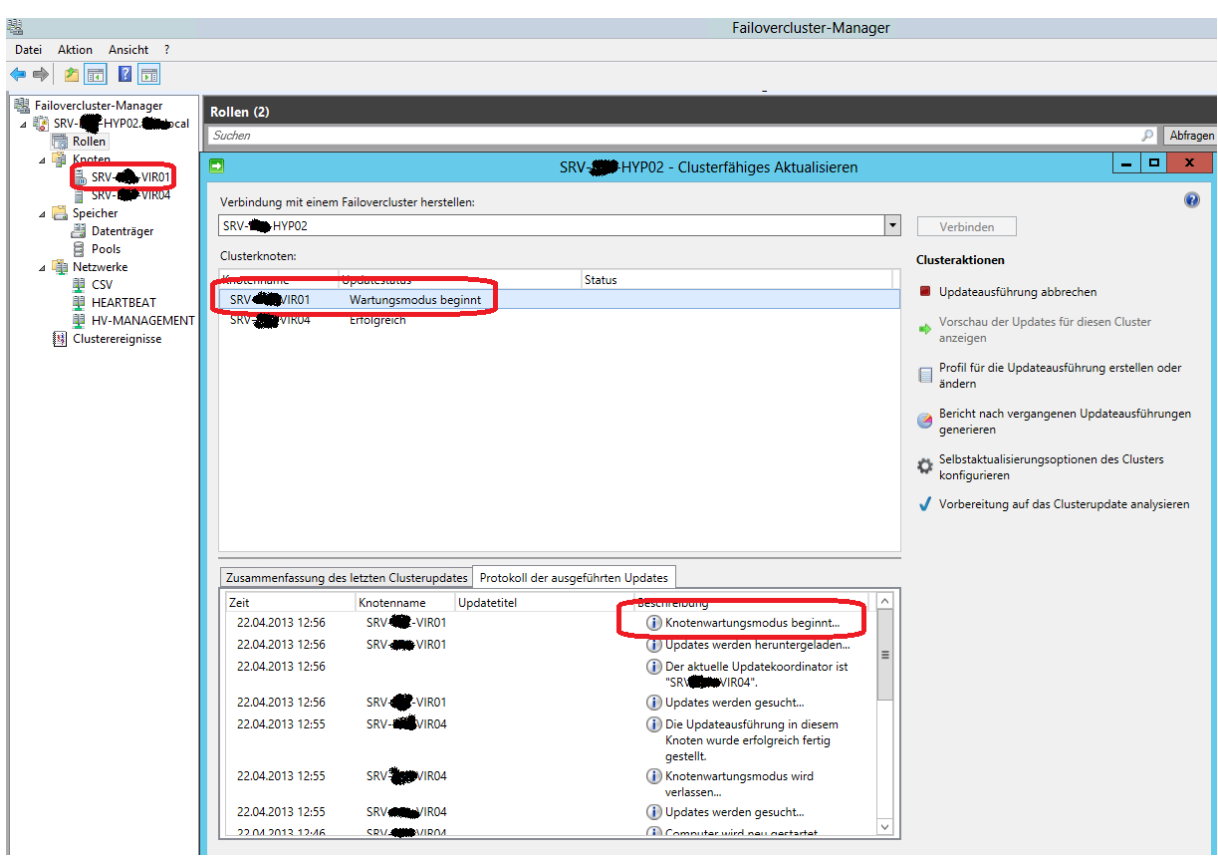

### Neuer Clusterknoten, neuer Wartungsmodus

### Beide Clusterknoten wurden erfolgreich ubgedatet

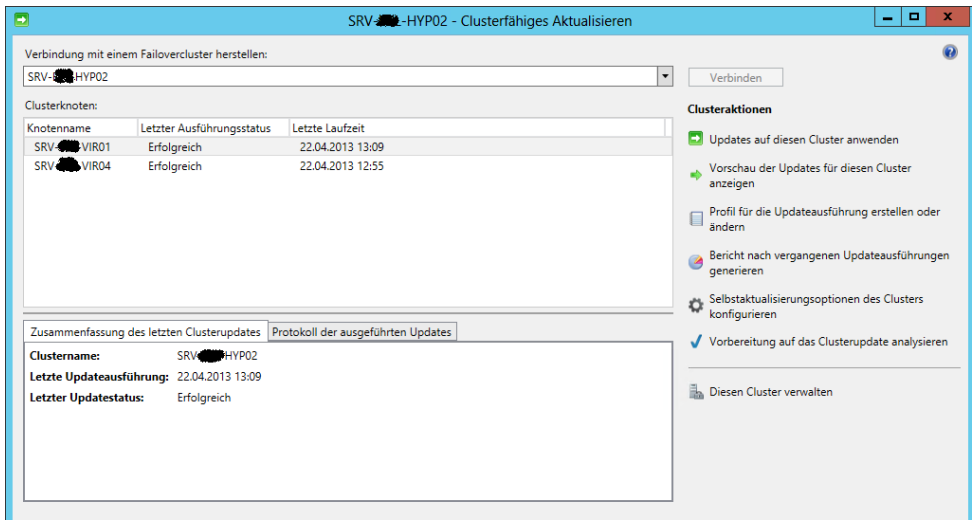

#### Bericht nach vergangenen Updateausfuehrungen generieren

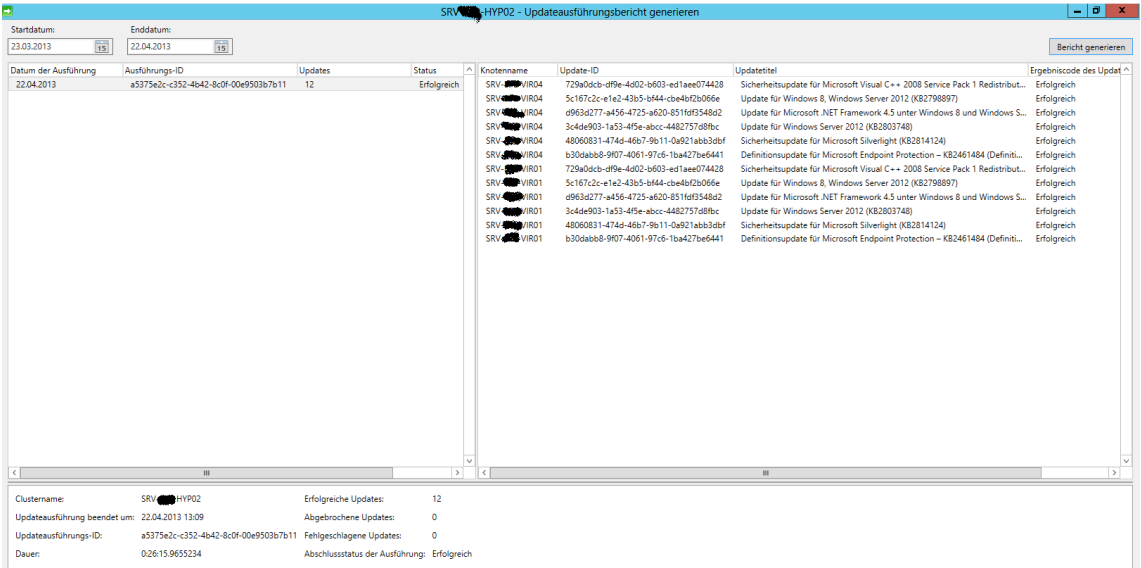

#### CAU Report per Power Shell

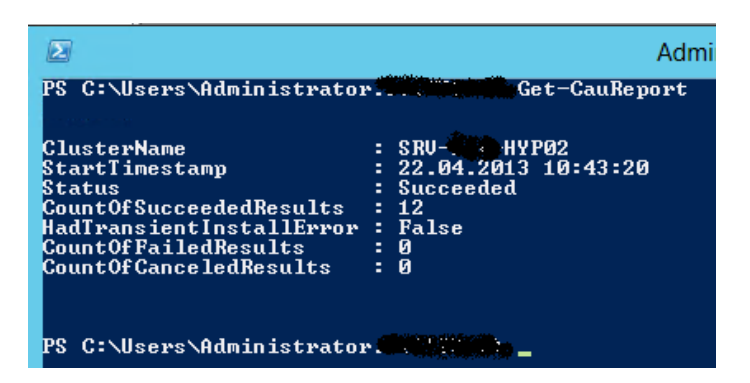

#### CAU deaktivieren

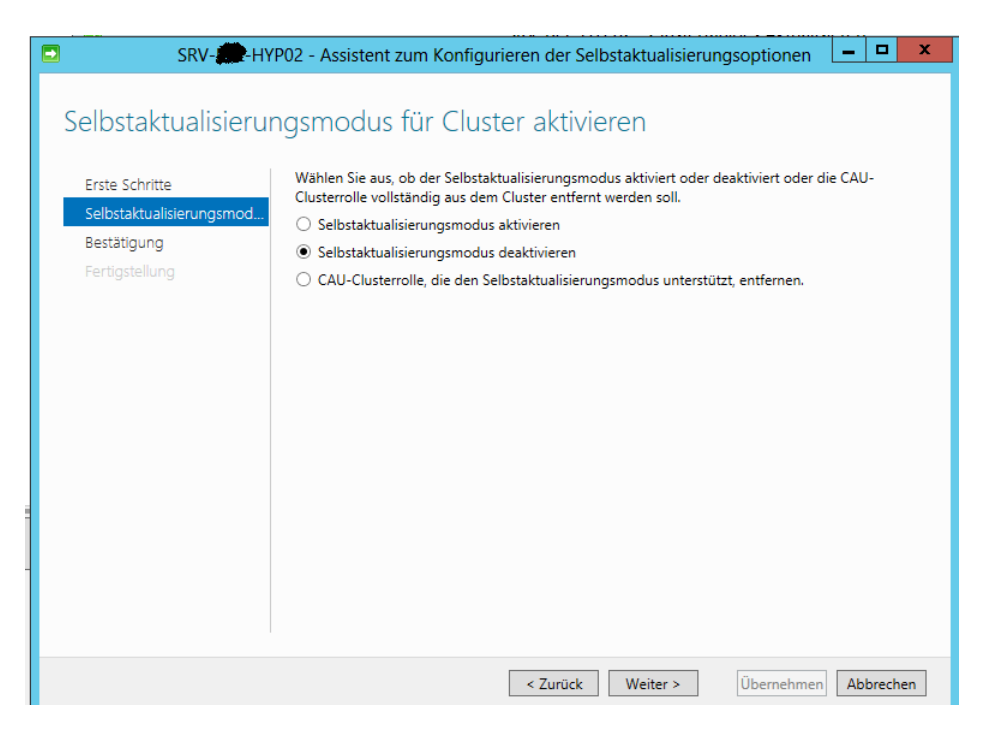

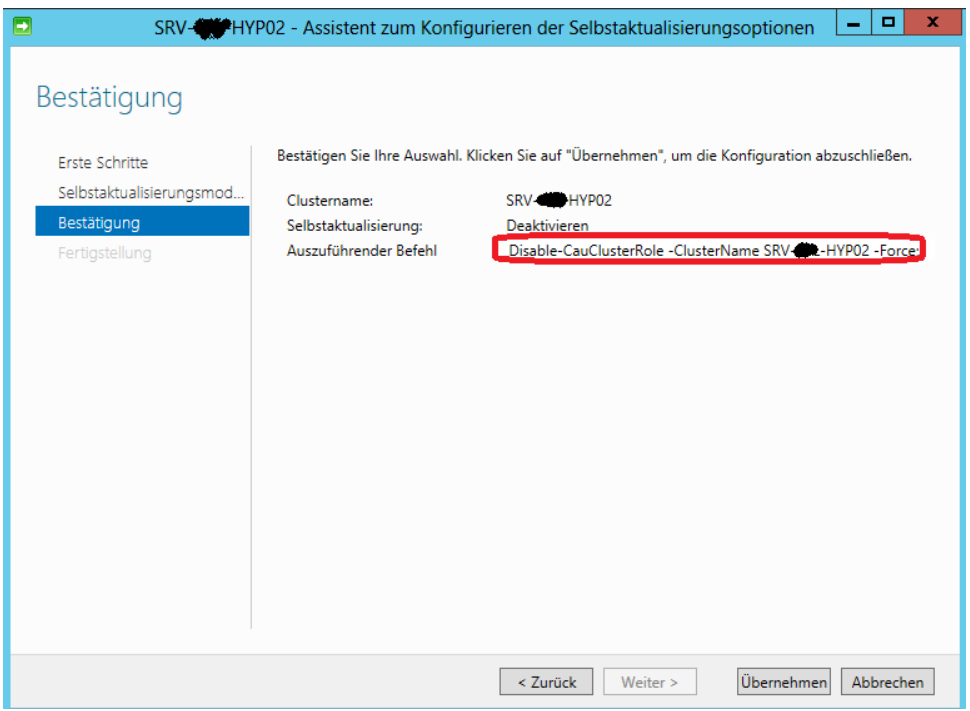

### CAU Logfiles

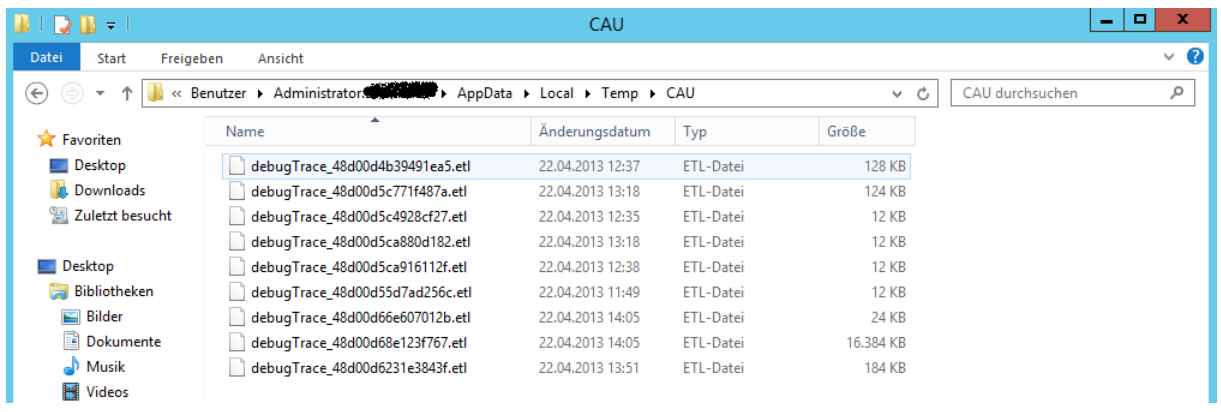

### CAU Quellen:

<http://technet.microsoft.com/en-us/library/hh831367.aspx> [http://social.technet.microsoft.com/wiki/contents/articles/13460.troubleshoot-cluster](http://social.technet.microsoft.com/wiki/contents/articles/13460.troubleshoot-cluster-aware-updating-cau-in-windows-server-2012-failover-clusters.aspx)[aware-updating-cau-in-windows-server-2012-failover-clusters.aspx](http://social.technet.microsoft.com/wiki/contents/articles/13460.troubleshoot-cluster-aware-updating-cau-in-windows-server-2012-failover-clusters.aspx)